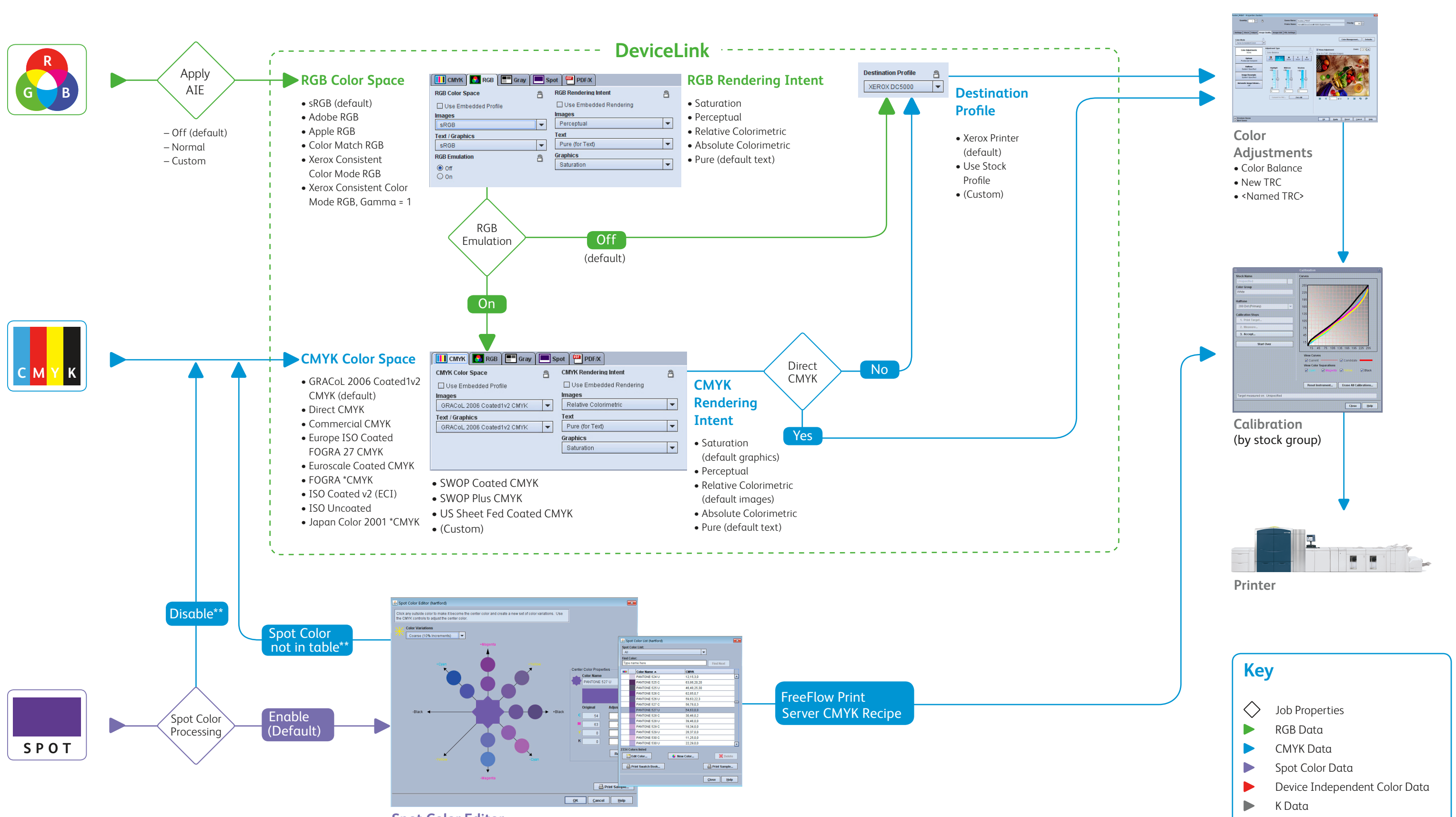

**Spot Color Editor**

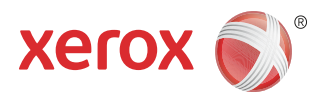

## **RIP Process Post-RIP Process**

Input

# Xerox® FreeFlow® Print Server Version 8, PostScript/Legacy PDF Processing Color Workflow

<sup>\*\*</sup>Alternative color definition is used. CMYK (shown) is commonly used.

## **Maximize Your Color Workflow**

### **RGB Workflow (DeviceLink)**

- Default: sRGB, optimal for office applications and direct photo printing. Adobe RGB is often used by designers working in the Adobe Creative Suite.
- Use Embedded Profile (default on iGen4): This option honors the intent of designers who associate profiles with their photo/images.
- RGB Emulation processes RGB objects through the defined CMYK Color Space. When On, RGB and CMYK output emulates the look of the specified CMYK device or print standard. When Off, RGB renders to the full gamut potential of the printer.
- Automatic Image Enhancement (AIE), works best on sRGB images, and adds value to consumer photography applications.
- For RGB black/grays, use Pure rendering intent to force printing with K only.

### **CMYK Workflow**

• Direct CMYK

- If Color Mode  $\rightarrow$  Grayscale is selected, all |data (grayscale and full color) is rendered with K only.
- In Color Mode  $\rightarrow$  Normal, grayscale input data is printed as K. Grayscale Color Space options adjust the contrast level.
- Uses the full printer gamut with no color management. This can be used to achieve the richest color (especially for textand graphics).
- Supports a workflow where color management is applied upstream.
- Default: GRACoL (v7), provides optimal color balance for traditional CMYK workflows and offset press emulation. Additional common CMYK standards are built-in for regional and shop-specific preferences.
- Add new CMYK profiles via the Color Manager to emulate specific devices and the system dynamically creates Device Link.
- DeviceLink technology insures black preservation.

#### **PDF/X Compatibility**

Simply check Process as PDF/X to honor standardized PDF/X-1a and PDF/X-3.

- Option for RGB to bypass emulation.
- Files which do not contain PDF/X Output Intent will not be processed as PDF/X.

#### **Grayscale Processing** (not illustrated)

#### **Spot Color Processing**

- Named spot colors in a print file will print using built-in CMYK recipes for PANTONE® PMS and GOE colors which are fully customized and PANTONE licensed.
- Spot colors can be fine tuned with the visual Spot Color Editor. Custom named colors can also be added.
- Spot Color Processing is not impacted by any other color controls, except for calibration to ensure consistency.
- Solution available to map "RGB" spot colors from office applications
- If the spot color name is not found in the table, or the feature is Disabled, the alternative color definition is used.\*\*

#### **Using embedded color management**  (embedded profiles)

- To honor embedded profiles, check the Use Embedded Profile box for the applicable Source Color Space.
- Black channel is not preserved.

#### **Rendering Intents**

CMYK: Relative Colorimetric (RC): best mapping from source CMYK to printer CMYK while adjusting for paper white. Absolute Colorimetric: required when evaluating against CGATS standards. Saturation: offers RC matching but preserves 100%K (rather than emulating pure black of the source space). Pure: same as Saturation.

## RGB: Perceptual: optimized for photo

reproduction, maintains rich hues while bringing out detail in dark and saturated areas. Saturation: delivers maximum saturated primary colors for graphics, while maintaining reasonable color balance and tone for images. Pure: same as Saturation except for PostScript/ Legacy PDF, ensures that R=G=B is printed K only.

Xerox Consistent Color (XCC) Mode minimizes differences between printers by forcing the following settings:

- RGB Emulation "On"
- Spot Color Processing "Disabled"
- Default RGB and CMYK color spaces
	- Color Adjustments "None"

\*\*Alternative color definition is used. CMYK (shown) is

commonly used.

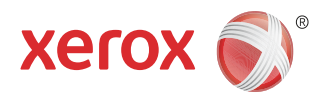

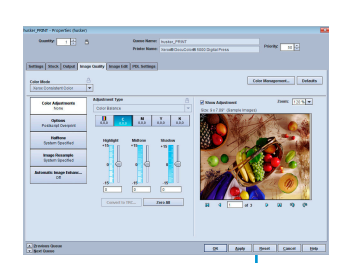

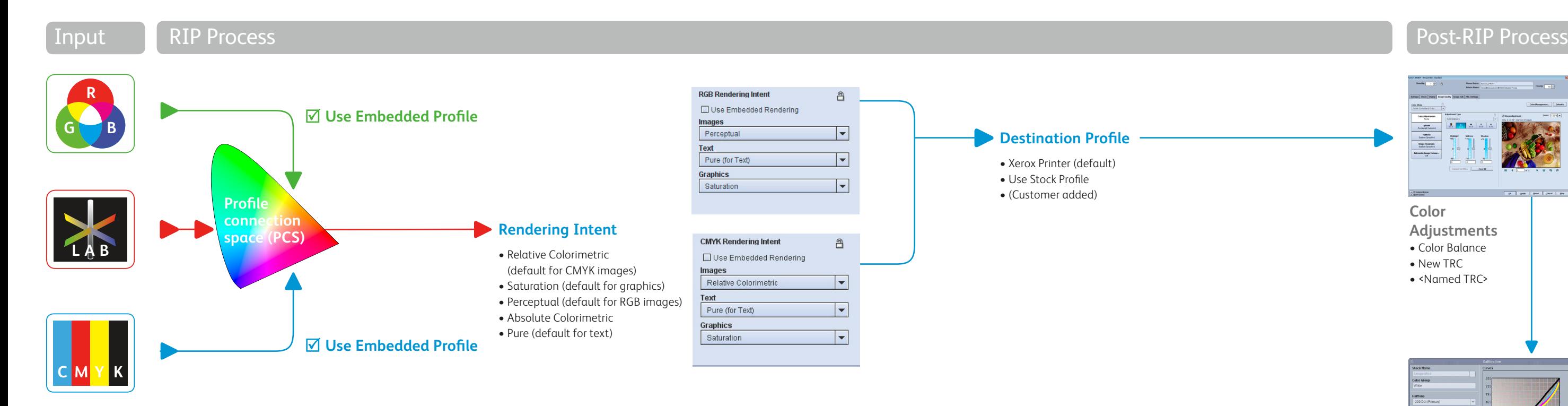

# Xerox® FreeFlow® Print Server Version 8, PostScript/Legacy PDF Processing Color Workflow – Using Embedded Profile

### **Color**

**Adjustments**

- Color Balance
- New TRC
- <Named TRC>

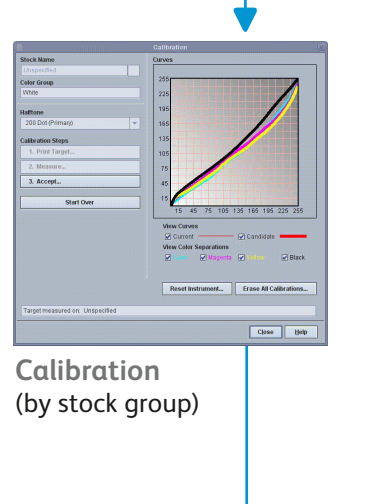

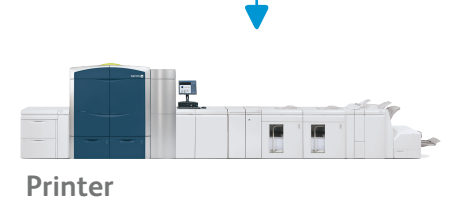